# 對Nexus 9000上的精確時間協定(PTP)進行故障 排除

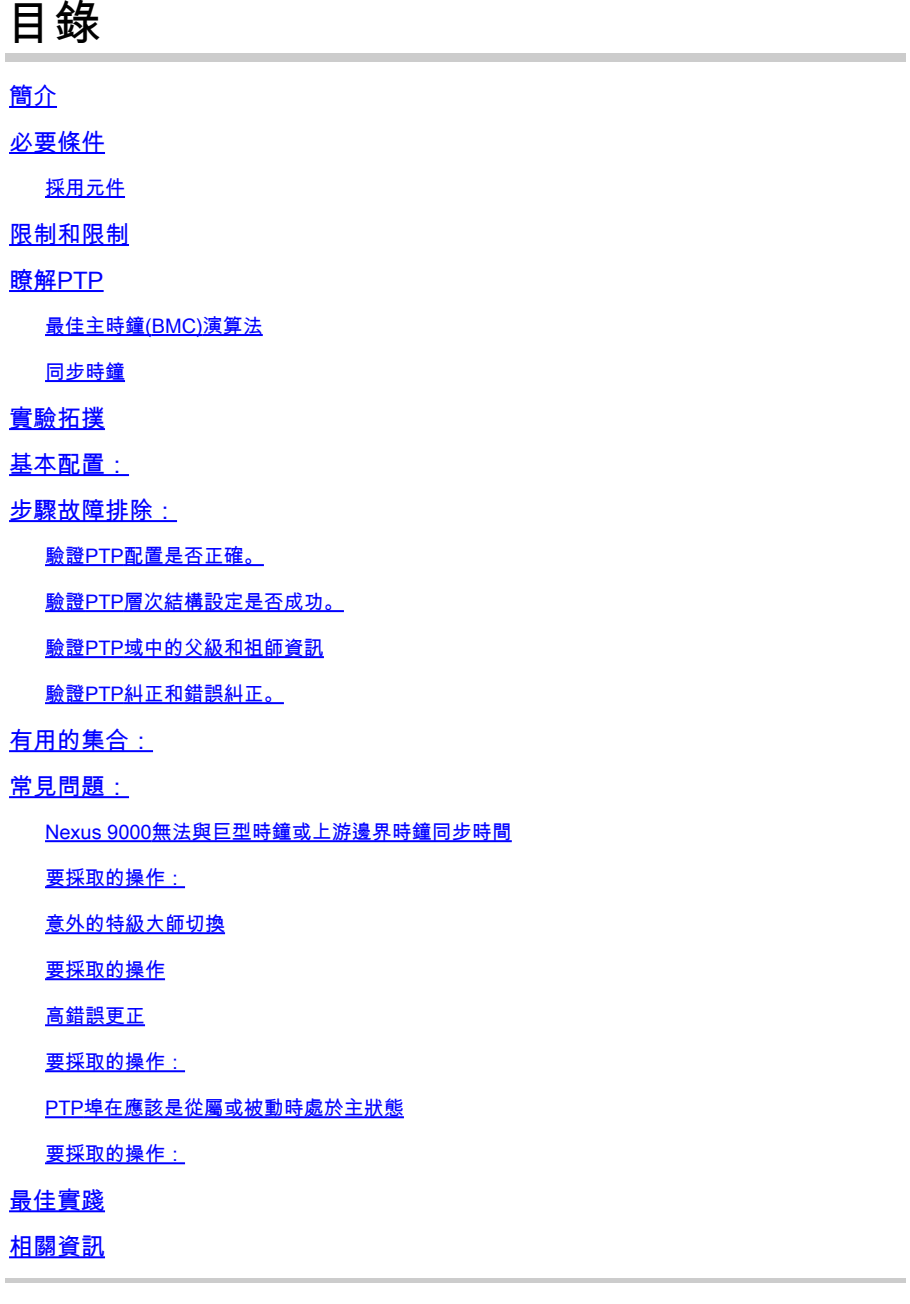

## 簡介

本檔案 d說明 如何對Nexus 9000交換機上的Precision時間協定(PTP)進行故障排除。

## 必要條件

思科建議您瞭解以下主題:

• PTP基礎知識

• 熟悉Cisco Nexus作業系統(NX-OS)

本文不涉及PTP(Precision Time Protocol)協定的設計和配置。如需此類資訊,建議您參閱組態設定 指南。

[Nexus 9000 PTP配置指南](/content/en/us/td/docs/dcn/nx-os/nexus9000/103x/configuration/system-management/cisco-nexus-9000-series-nx-os-system-management-configuration-guide-103x.html)

[適用於Cisco Nexus儀表板見解的Precision時間協定\(PTP\)](/content/en/us/td/docs/dcn/whitepapers/precision-time-protocol-for-cisco-nd-insights.html)

### 採用元件

本文件所述內容不限於特定軟體和硬體版本。

本文中的資訊係根據以下軟體和硬體版本:

- N9K Spine01:N9K-C93180YC-FX NX-OS 10.3(4a)
- N9K Spine02:N9K-C93180YC-EX NX-OS 10.3(4a)
- N9K Leaf01:N9K-C92160YC-X NX-OS 9.3.12
- N9K主機 · N9K-92160-YC-X NX-OS 9 3 12

本文中的資訊是根據特定實驗室環境內的裝置所建立。文中使用到的所有裝置皆從已清除(預設 )的組態來啟動。如果您的網路運作中,請確保您瞭解任何指令可能造成的影響。

## 限制和限制

- 要使PTP正常工作,必須使用最新的SUP和線卡FPGA版本。有關升級FPGA的資訊,請訪問 [版本說明\(Release Notes\)登入頁轉](https://www.cisco.com/c/zh_tw/support/switches/nexus-9000-series-switches/products-release-notes-list.html)到FPGA/EPLD升級版本說明(NX-OS模式交換機)部分 ,並找到您的軟體版本的FPGA/EPLD升級版本說明。請參閱「安裝指南」主題。
- 在Nexus 9000上,PTP僅在邊界時鐘模式下運行。不支援端到端透明時鐘和對等透明時鐘模 式。
- Cisco Nexus 92348GC-X平台交換機不支援PTP。
- QoS TCAM區域Ingress SUP [ingress-sup]必須設定為768或更高才能使PTP IPv6傳輸正常工 作。

在對PTP問題進行故障排除之前,建議檢視給定平台和版本的Nexus 9000系統管理配置的PTP部分  $\sim$ 

## 瞭解PTP

PTP過程包括兩個階段:建立主次層次和同步時鐘。

最佳主時鐘(BMC)演算法

BMCA用於選擇每條鏈路上的時間源時鐘,並最終為整個PTP域選擇主時鐘。它在普通時鐘和邊界 時鐘的每個埠本地運行,將本地資料集與從通告消息接收的資料進行比較,以選擇鏈路上的最佳時

### 鐘。

- 1. Priority1:使用者可配置的絕對優先順序(低值wins)
- 2. 時鐘分類:定義時鐘可跟蹤性的屬性 (不可由使用者配置, 取值較低)
- 3. 時鐘精度:定義時鐘的精度(不可由使用者配置,取值較低)
- 4. 時鐘差異:定義時鐘精度的屬性(不可由使用者配置)
- 5. 優先順序2:使用者可配置
- 6. 源埠ID:源埠的Mac地址

Announce消息用於建立同步層次結構。

### 同步時鐘

Sync、Delay\_Req、Follow\_Up和Delay\_Resp消息用於計算時間。

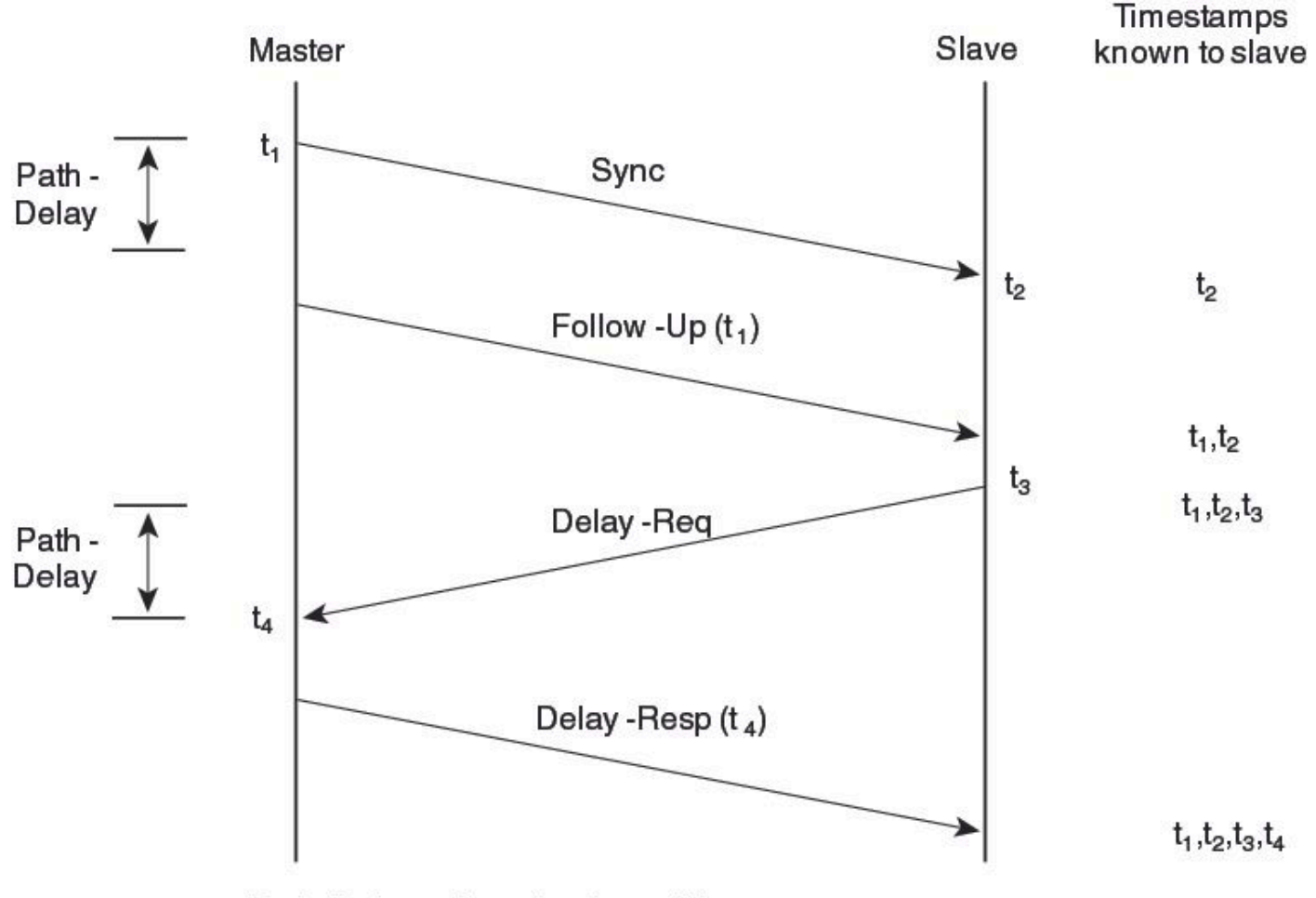

Path-Delay =  $[(t_4 - t_1) - (t_3 - t_2)]/2$ 

Offset from Master clock =  $(t_2 - t_1)$  - Path-Delay

310450

PTP消息可以是組播或單播,組播是預設模式。根據IEEE 1588標準,PTP使用組播目標IP地址 224.0.1.129 UDP319/320。

PTP配置檔案 — PTP支援預設(1588)、AES67和SMPTE 2059-2配置檔案。每個配置檔案具有不同 的同步和延遲請求間隔範圍。有關這些配置檔案的詳細資訊,請參閱配置指南。

## 實驗拓撲

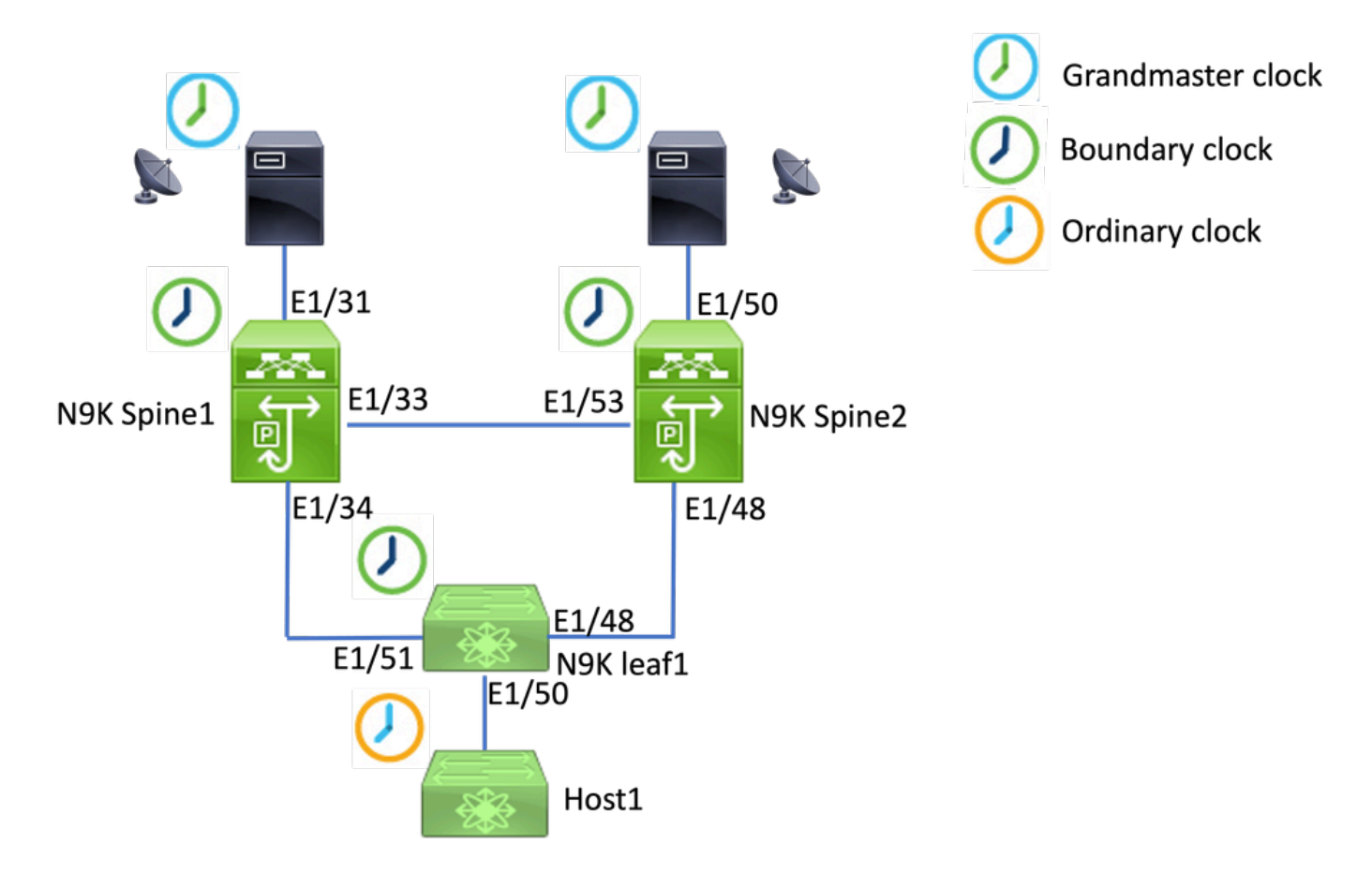

## 基本配置:

feature ptp ptp source 192.168.1.3>>>>Define PTP packet source IP ptp priority1 127 >>>>Define PTP priority 1 ptp priority2 127 >>>>Define PTP priority 2 interface Ethernet1/31 ptp >>>>Enable PTP in all interconnected ports. interface Ethernet1/33 ptp interface Ethernet1/34 ptp

## 步驟故障排除:

### 驗證PTP配置是否正確。

確保每台裝置具有唯一的源IP,並且所有裝置上的PTP域ID相同。

<#root>

PTP Device Type : boundary-clock **PTP Source IPv4 Address : 192.168.1.3>>>>PTP source IP** PTP Source IPv6 Address : 0:: Clock Identity : 00:ee:ab:ff:fe:67:3e:9d **Clock Domain: 0 >>>>PTP domain id. Must same in one PTP domain.** Slave Clock Operation : Two-step **Master Clock Operation : Two-step >>>>N9K EX/FX/FX2/FX3 only support two-step mode.**  Slave-Only Clock Mode : Disabled Number of PTP ports: 3 **Priority1 : 127 Priority2 : 127** Clock Quality: Class : 248 Accuracy : 254 Offset (log variance) : 65535 **Steps removed : 1 >>>>Hops from GM**

### 驗證PTP層次結構設定是否成功。

從埠連線到上游時鐘裝置。master連線埠連線到下游裝置。

<#root>

**N9K\_Spine01# show ptp brief**

**N9K\_Spine01# show ptp clock**

PTP port status

--------------------------------------------

Port State

-------------------------------------------

**Eth1/31 Slave**

>>>>Connected to GM

**Eth1/33 Master**

>>>>Connected to N9K Spine 2

**Eth1/34 Master**

>>>>Connected to N9K leaf

#### **N9K\_Spine02# show ptp brief**

PTP port status -------------------------------------------- Port State ------------------------------- ------------

#### **Eth1/48 Passive**

>>>>Connected to N9K leaf. The Port should be in the passive state to avoid loop

#### **Eth1/50 Master**

>>>>Connected to GM02

#### **Eth1/53 Slave**

>>>>Connected to N9K Spine 1

**N9K\_Leaf01# show ptp brief**

PTP port status

-------------------------------------------- Port State

------------------------------- ------------

#### **Eth1/48 Master**

>>>>Connected to Spine02

#### **Eth1/50 Master**

>>>>Connected to host

#### **Eth1/51 Slave**

>>>>Connected to Spine01

#### **GM01# show system internal ptp info announce-pkts**

2024-01-02T13:36:23.242624000+08:00 [M 1] [ptp] E\_DEBUG [ptp\_ev\_hist\_ann\_pkt:5469] [TX] If Eth1/35 (0x1 :0 s 0 ns; UTC\_OFF:37 TM\_SRC:a0 STEP:0 PRIO1:1 PRIO2:1 CLASS:248 ACC:fe LOG\_VAR:ffff GM:00:ee:ab:ff:fe: 2024-01-02T13:36:15.238816000+08:00 [M 1] [ptp] E\_DEBUG [ptp\_ev\_hist\_ann\_pkt:5469] [TX] If Eth1/35 (0x1 :0 s 0 ns; UTC\_OFF:37 TM\_SRC:a0 STEP:0 PRIO1:1 PRIO2:1 CLASS:248 ACC:fe LOG\_VAR:ffff GM:00:ee:ab:ff:fe:

#### **N9K\_Spine01# show system internal ptp info announce-pkts**

2024-01-02T13:36:20.826735000+08:00 [M 1] [ptp] E\_DEBUG [ptp\_ev\_hist\_ann\_pkt:5469] [TX] If Eth1/33 (0x1 :0 s 0 ns; UTC\_OFF:37 TM\_SRC:a0 STEP:1 PRIO1:1 PRIO2:1 CLASS:248 ACC:fe LOG\_VAR:ffff GM:00:ee:ab:ff:fe: 2024-01-02T13:36:17.231080000+08:00 [M 1] [ptp] E\_DEBUG [ptp\_ev\_hist\_ann\_pkt:5469] [TX] If Eth1/34 (0x1  $:0$  s 0 ns; UTC\_OFF:37 TM\_SRC:a0 STEP:1 PRIO1:1 PRIO2:1 CLASS:248 ACC:fe LOG\_VAR:ffff GM:00:ee:ab:ff:fe: 2024-01-02T13:36:16.239728000+08:00 [M 1] [ptp] E\_DEBUG [ptp\_ev\_hist\_ann\_pkt:5469] [RX] If Eth1/31 (0x1  $:0$  s 0 ns; UTC\_OFF:37 TM\_SRC:a0 STEP:0 PRIO1:1 PRIO2:1 CLASS:248 ACC:fe LOG\_VAR:ffff GM:00:ee:ab:ff:fe:

#### **N9K\_Spine02# show system internal ptp info announce-pkts**

2024-01-02T13:36:21.368978000+08:00 [M 1] [ptp] E\_DEBUG [ptp\_ev\_hist\_ann\_pkt:5469] [RX] If Eth1/48 (0x1 :0 s 0 ns; UTC\_OFF:37 TM\_SRC:a0 STEP:2 PRIO1:1 PRIO2:1 CLASS:248 ACC:fe LOG\_VAR:ffff GM:00:ee:ab:ff:fe: 2024-01-02T13:36:19.363095000+08:00 [M 1] [ptp] E\_DEBUG [ptp\_ev\_hist\_ann\_pkt:5469] [TX] If Eth1/50 (0x1 s 0 ns; UTC\_OFF:37 TM\_SRC:a0 STEP:2 PRIO1:1 PRIO2:1 CLASS:248 ACC:fe LOG\_VAR:ffff GM:00:ee:ab:ff:fe:67: 2024-01-02T13:36:16.828573000+08:00 [M 1] [ptp] E\_DEBUG [ptp\_ev\_hist\_ann\_pkt:5469] [RX] If Eth1/53 (0x1 :0 s 0 ns; UTC\_OFF:37 TM\_SRC:a0 STEP:1 PRIO1:1 PRIO2:1 CLASS:248 ACC:fe LOG\_VAR:ffff GM:00:ee:ab:ff:fe:

#### **N9K\_Leaf01# show system internal ptp info announce-pkts**

2024 Jan 02 13:36:23.893622: E\_PTP\_ANN\_PKT\_EV[TX] I/f Eth1/50 (0x1a006200): MSG:Announce TS:0 V:2 LEN:6 PRIO1:1 PRIO2:1 CLASS:248 ACC:fe LOG\_VAR:ffff GM:00:ee:ab:ff:fe:67:37:e9

2024 Jan 02 13:36:23.369089: E\_PTP\_ANN\_PKT\_EV[TX] I/f Eth1/48 (0x1a005e00): MSG:Announce TS:0 V:2 LEN:6 PRIO1:1 PRIO2:1 CLASS:248 ACC:fe LOG\_VAR:ffff GM:00:ee:ab:ff:fe:67:37:e9

2024 Jan 02 13:36:23.233889: E\_PTP\_ANN\_PKT\_EV[RX] I/f Eth1/51 (0x1a006400): MSG:Announce TS:0 V:2 LEN:6 PRIO1:1 PRIO2:1 CLASS:248 ACC:fe LOG\_VAR:ffff GM:00:ee:ab:ff:fe:67:37:e9

#### **Host# show system internal ptp info announce-pkts**

2024 Jan 02 13:36:23.898218: E\_PTP\_ANN\_PKT\_EV[RX] I/f Eth1/50 (0x1a006200): MSG:Announce TS:0 V:2 LEN:6 PRIO1:1 PRIO2:1 CLASS:248 ACC:fe LOG\_VAR:ffff GM:00:ee:ab:ff:fe:67:37:e9

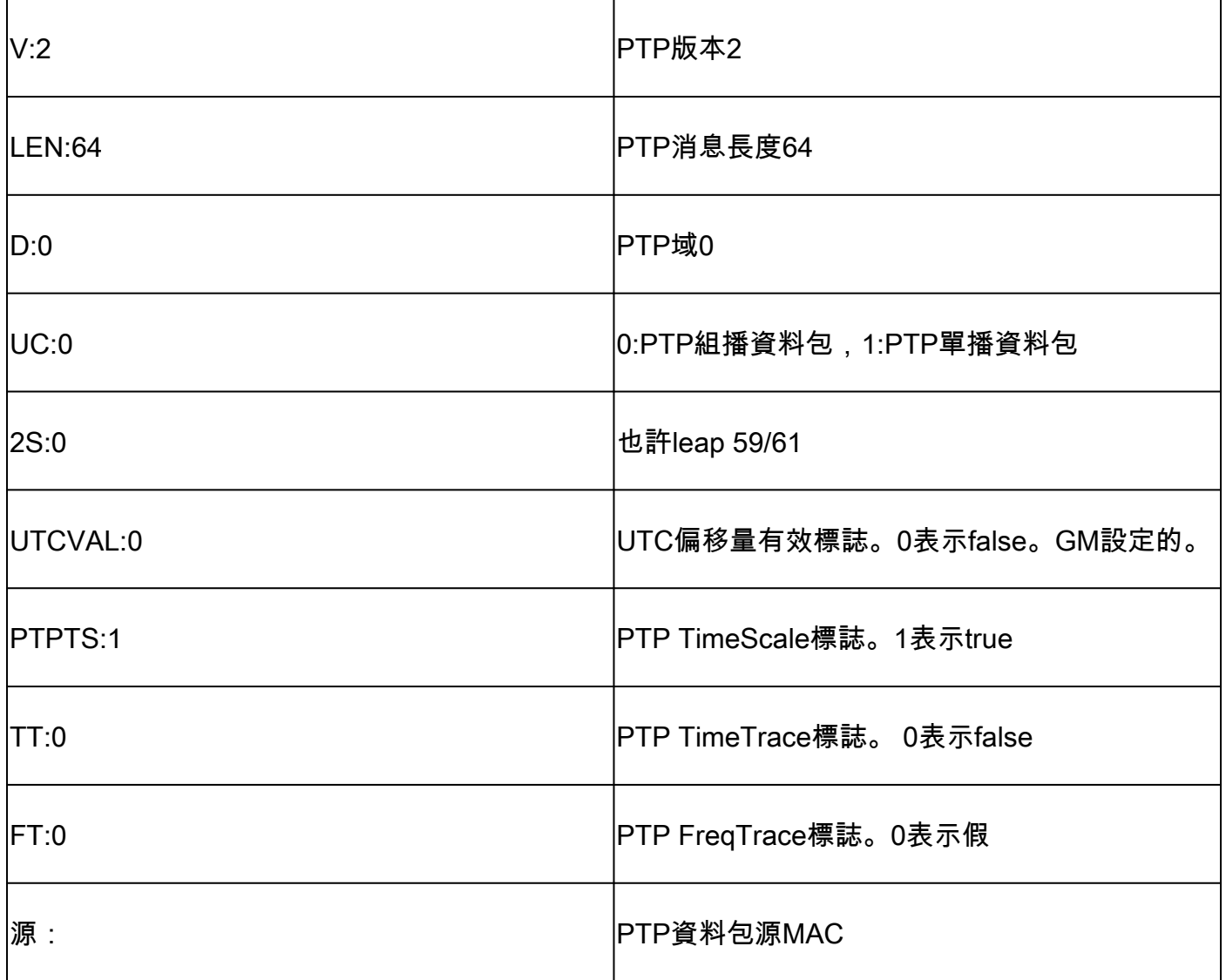

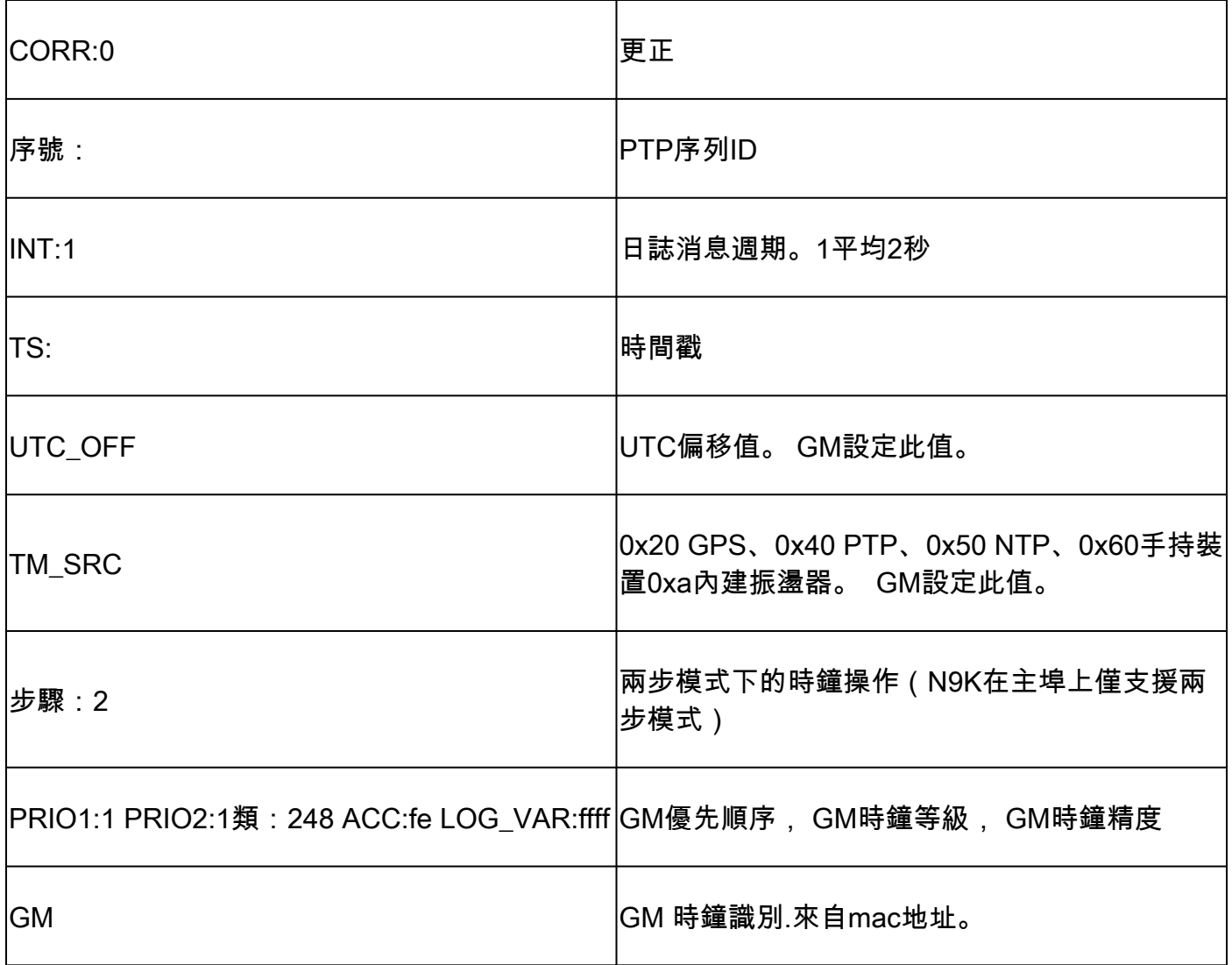

### 驗證PTP域中的父級和祖師資訊

確保父時鐘裝置和特級時鐘裝置穩定。

<#root> **N9K\_Spine01# show ptp parent** Parent Clock: Parent Clock Identity: 00:ee:ab:ff:fe:67:37:e9 >>>>upstream clock identity. 37:e9 is GM in lab top Parent Port Number: 137 Observed Parent Offset (log variance): N/A Observed Parent Clock Phase Change Rate: N/A **Parent IP: 192.168.1.1 >>>>>upstream clock source IP** Grandmaster Clock: **Grandmaster Clock Identity: 00:ee:ab:ff:fe:67:37:e9 >>>>GM clock identity Grandmaster Clock Quality: >>>>GM clock attributes** Class: 248 Accuracy: 254

Offset (log variance): 65535 Priority1: 1 >>>>GM priority1 Priority2: 1 N9K\_Spine02# show ptp parent Parent Clock: Parent Clock Identity: 00:ee:ab:ff:fe:67:3e:9d>>>upstream clock identity. 37:9d is N9K Spine01 in lab to Parent Port Number: 129 Observed Parent Offset (log variance): N/A Observed Parent Clock Phase Change Rate: N/A Parent IP: 192.168.1.3 **b** >>>>upstream clock source IP. 192.168.1.3 is N9K Spine Grandmaster Clock: Grandmaster Clock Identity: 00:ee:ab:ff:fe:67:37:e9 Grandmaster Clock Quality: Class: 248 Accuracy: 254 Offset (log variance): 65535 Priority1: 1 Priority2: 1 **N9K\_Leaf01# show ptp parent** PTP PARENT PROPERTIES Parent Clock: Parent Clock Identity: 00:ee:ab:ff:fe:67:3e:9d Parent Port Number: 133 Observed Parent Offset (log variance): N/A Observed Parent Clock Phase Change Rate: N/A

---------------------------------------------------------------------------------------------------------------------------------------------------------------------------------------------------------

Parent IP: 192.168.1.3 Grandmaster Clock: Grandmaster Clock Identity: 00:ee:ab:ff:fe:67:37:e9 Grandmaster Clock Quality: Class: 248 Accuracy: 254 Offset (log variance): 65535 Priority1: 1 Priority2: 1

### 驗證PTP糾正和錯誤糾正。

Sync-SeqID必須隨每個條目增加。校正必須小於10000納秒(ns)。

<#root>

**N9K\_Spine02# show system internal ptp corrections**

PTP past corrections

Slave Port SUP Time

 **Correction(ns)**

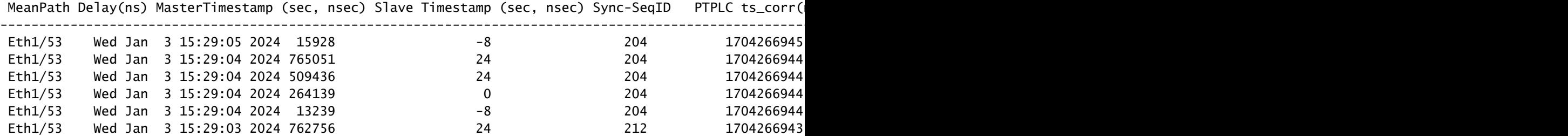

### 錯誤更正記錄

預設情況下,校正閾值為100000納秒(100us)。超出此範圍的更正將記錄為錯誤更正。

#### <#root>

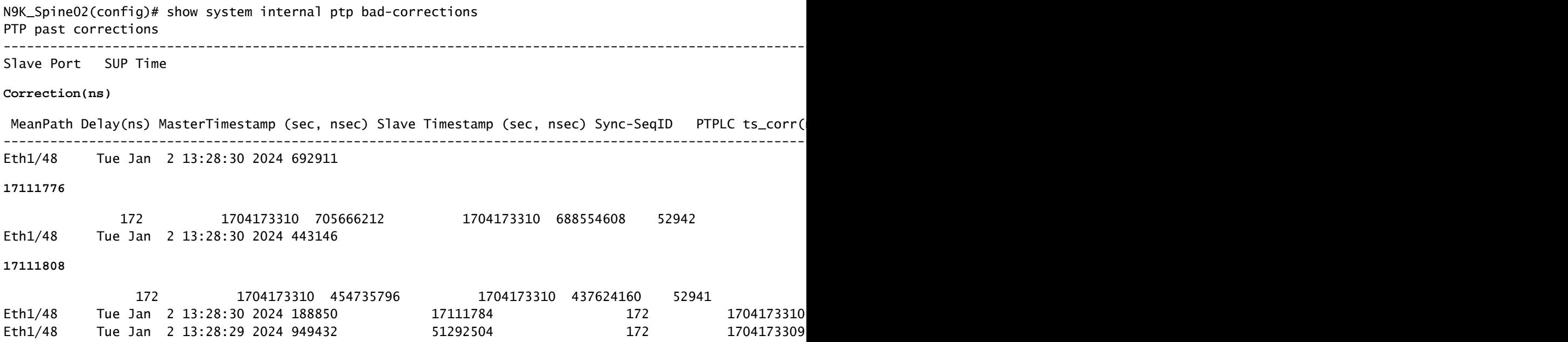

## 有用的集合:

show running-config ptp show ptp brief show ptp counters all show ptp clock show system internal ptp info all show system internal ptp info global show ptp clock foreign-masters record show system internal ptp corrections entries 2000 show system internal ptp bad-corrections entries 2000 show system internal ptp trouble-shooting all show tech ptp

## 常見問題:

Nexus 9000無法與巨型時鐘或上游邊界時鐘同步時間

在大多數情況下,這些是配置問題。

### 要採取的操作:

1. 檢查所有啟用PTP的裝置上的PTP域號是否相同。確保在所有裝置上配置了唯一的PTP源IP。

show ptp clock TP Device Type : boundary-clock PTP Device Encapsulation : NA PTP Source IP Address : 192.168.1.4 Clock Identity : c0:14:fe:ff:fe:89:9b:77 Clock Domain: 0 Slave Clock Operation : Two-step Master Clock Operation : Two-step

 $<$ snip $>$ Local clock time : Thu Jan 4 19:34:26 2024 PTP Clock state : Locked

#### 2. 驗證介面上是否已啟用PTP。預設情況下,該選項處於禁用狀態。

N9K\_Spine02# show ptp brief -------------------------------------------- Port State ------------------------------- ------------ Eth1/48 Passive >>>>Connected to N9K leaf. Port in the passive state to prevent loop Eth1/50 Master >>>>Connected to GM02 Eth1/53 Slave >>>>Connected to N9K Spine 1

### 3. 檢查PTP介面引數。確保使用的PTP VLAN與對等體相同。

<#root>

**N9K\_Spine02# show ptp port interface e1/48**

PTP Port Dataset: Eth1/48 Port identity: clock identity: c0:14:fe:ff:fe:89:9b:77 Port identity: port number: 188 PTP version: 2 Port state: Master

**VLAN info: 1**

Delay request interval(log mean): 0 Announce receipt time out: 3 Peer mean path delay: 0 Announce interval(log mean): 1 Sync interval(log mean): -2 Delay Mechanism: End to End Cost: 255

**Domain: 0**

### 意外的特級大師切換

2024 Jan 4 19:27:05 N9K\_Spine02 %PTP-2-PTP\_GM\_CHANGE: Grandmaster clock has changed from 00:ee:ab:ff:fe

#### 要採取的操作

1. 檢查PTP通告歷史記錄,瞭解優先順序更改或其他時鐘屬性更改。

#### <#root>

show system internal ptp info announce-pkts

2024 Jan 04 19:27:07.408293: E\_PTP\_ANN\_PKT\_EV[RX] I/f Eth1/48 (0x1a005e00): MSG:Announce TS:0 V:2 LEN:64 **CLASS:248 ACC:fe LOG\_VAR:ffff GM:00:ee:ab:ff:fe:67:37:e9**

2024 Jan 04 19:27:06.321569: E\_PTP\_ANN\_PKT\_EV[RX] I/f Eth1/50 (0x1a006200): MSG:Announce TS:0 V:2 LEN:6 CLASS:248 ACC:fe LOG\_VAR:ffff GM:c0:14:fe:ff:fe:a3:c4:67 2024 Jan 04 19:27:05.427431: E\_PTP\_ANN\_PKT\_EV[RX] I/f Eth1/53 (0x1a006800): MSG:Announce TS:0 V:2 LEN:6 CLASS:248 ACC:fe LOG\_VAR:ffff GM:00:ee:ab:ff:fe:67:37:e9 2024 Jan 04 19:27:05.407196: E\_PTP\_ANN\_PKT\_EV[RX] I/f Eth1/48 (0x1a005e00): MSG:Announce TS:0 V:2 LEN:6 CLASS:248 ACC:fe LOG\_VAR:ffff GM:00:ee:ab:ff:fe:67:37:e9

2024 Jan 04 19:27:04.822821: E\_PTP\_ANN\_PKT\_EV[TX] I/f Eth1/50 (0x1a006200): MSG:Announce TS:0 V:2 LEN:64 **CLASS:248 ACC:fe LOG\_VAR:ffff GM:00:ee:ab:ff:fe:67:37:e9** 

### 高錯誤更正

由於缺乏資料,隨機錯誤更正可能很難進行分析。Nexus 9000提供自動日誌功能,可在後端捕獲 PTP日誌,而不會影響效能。

#### 要採取的操作:

1.識別錯誤更正。

#### <#root>

N9K\_Spine02# show system internal ptp bad-corrections entries 2000

Slave Port SUP Time

#### **Correction(ns)**

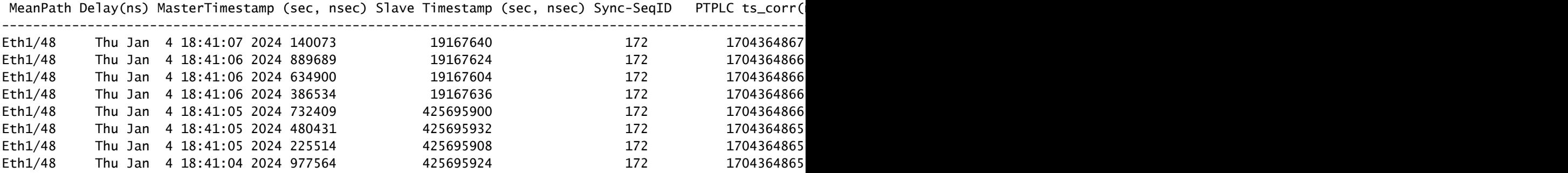

---------------------------------------------------------------------------------------------------------------------------------------------------------------------------------------------------------

#### 2.啟用PTP自動日誌

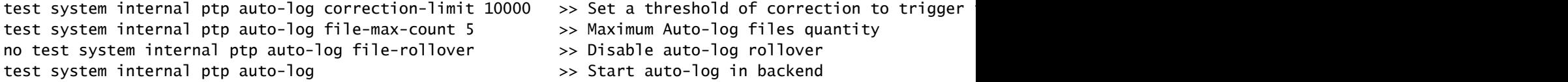

3.如果發生PTP錯誤更正,則在bootflash中建立PTP日誌。

N9K\_Spine02# dir bootflash: 4096 Jan 04 19:57:44 2024 ptp\_autolog/

N9K\_Spine02# dir ptp\_autolog 1115095 Jan 04 19:27:06 2024 auto\_ptp\_dbg\_log\_1.log 1099741 Jan 04 19:57:43 2024 auto\_ptp\_dbg\_log\_2.log 53631 Jan 04 19:57:43 2024 auto\_ptp\_dbg\_log\_3.log 87478 Jan 04 19:57:44 2024 auto\_ptp\_dbg\_log\_4.log

在此檔案中,可以找到T1-T4以執行計算。

19:26:56 056993 ptp\_calc\_mean\_path\_delay t1/m sec 1704367616 ns 54142980 t2/s sec 1704367616 ns 5414318 19:26:57 060081 ptp\_calc\_mean\_path\_delay t1/m sec 1704367617 ns 56716444 t2/s sec 1704367617 ns 5671663 19:26:58 062591 ptp\_calc\_mean\_path\_delay t1/m sec 1704367618 ns 59552956 t2/s sec 1704367618 ns 5955316 19:26:59 061974 ptp\_calc\_mean\_path\_delay t1/m sec 1704367619 ns 61891376 t2/s sec 1704367619 ns 6189163

### PTP埠在應該是從屬或被動時處於主狀態

如果PTP埠在RX(接收)路徑端遇到消息交換問題,該埠會變為主狀態。

### 要採取的操作:

1. 檢查有問題的埠上的PTP RX(接收)計數器是否增master加。

N9K\_Spine01# show ptp counters all PTP Packet Counters of Interface Eth1/31:

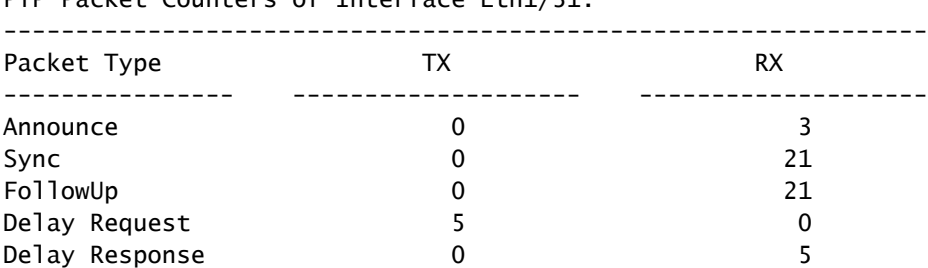

### 2. 如果沒有增加,請檢查SUP重新導向ACL(存取控制清單)的統計資料。

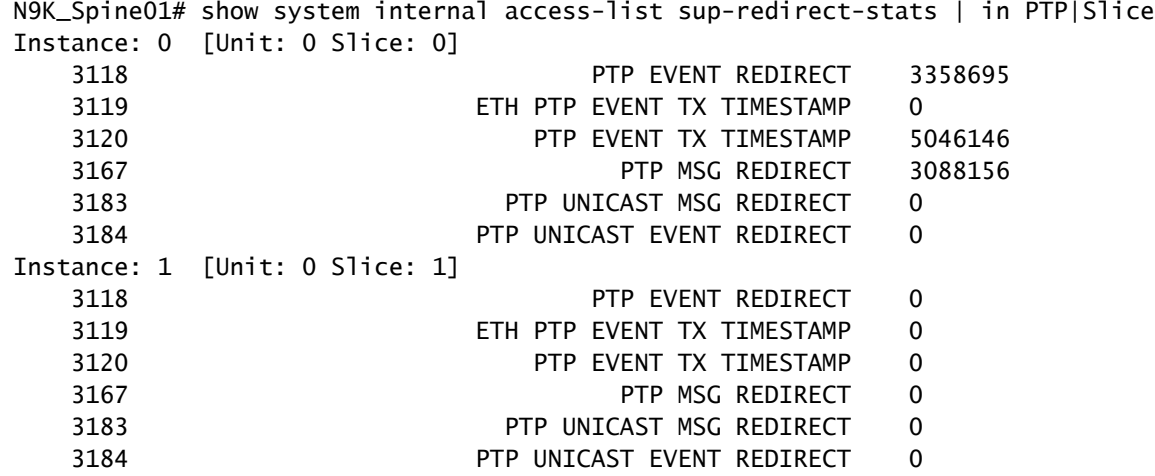

### 檢查控制階段管制(CoPP)是否正在丟棄PTP消息。如果這裡有一個投幣計數器,那麼請確認 3. 刻度。

N9K\_Spine01# show policy-map interface control-plane class copp-system-p-class-redirect Service-policy input: copp-system-p-policy-strict class-map copp-system-p-class-redirect (match-any) match access-group name copp-system-p-acl-ptp match access-group name copp-system-p-acl-ptp-l2 match access-group name copp-system-p-acl-ptp-uc set cos 1 police cir 280 kbps , bc 32000 bytes module 1 : transmitted 875343860 bytes; 5-minute offered rate 1650 bytes/sec conformed 1932 peak-rate bytes/sec at Thu Jan 04 22:08:20 2024

```
 5-min violate rate 0 byte/sec
violated 0 peak-rate byte/sec
```
## 最佳實踐

- 確保所有內容都位於同一個PTP域中。
- 鏈路兩端的同步、通告和延遲間隔必須匹配。
- CLI命令可確保枝葉接入埠保持狀態,即使收件人配置錯誤或祖母意外連線到此埠下也是如此 master :

```
 interface Ethernet1/1
      ptp multicast master-only
```
• 檢視經驗證的可擴充性指南,瞭解交換機每型號的最大埠數量master。

## 相關資訊

[Nexus 9000 PTP配置指南](/content/en/us/td/docs/dcn/nx-os/nexus9000/103x/configuration/system-management/cisco-nexus-9000-series-nx-os-system-management-configuration-guide-103x.html)

[適用於Cisco Nexus儀表板見解的Precision時間協定\(PTP\)](/content/en/us/td/docs/dcn/whitepapers/precision-time-protocol-for-cisco-nd-insights.html)

### 關於此翻譯

思科已使用電腦和人工技術翻譯本文件,讓全世界的使用者能夠以自己的語言理解支援內容。請注 意,即使是最佳機器翻譯,也不如專業譯者翻譯的內容準確。Cisco Systems, Inc. 對這些翻譯的準 確度概不負責,並建議一律查看原始英文文件(提供連結)。